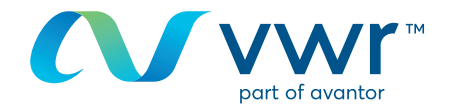

# eMoleculebestellingen

Wilt u uw eMolecules op **vwr.com** bestellen? Ga naar www.**vwr.com**

#### Stap 1 **1**

- Log in op **vwr.com** en selecteer 'services => De bouwstenen-portaal'
- Als deze optie niet beschikbaar is, neem dan contact met ons op via **cs.nl@avantorsciences.com**

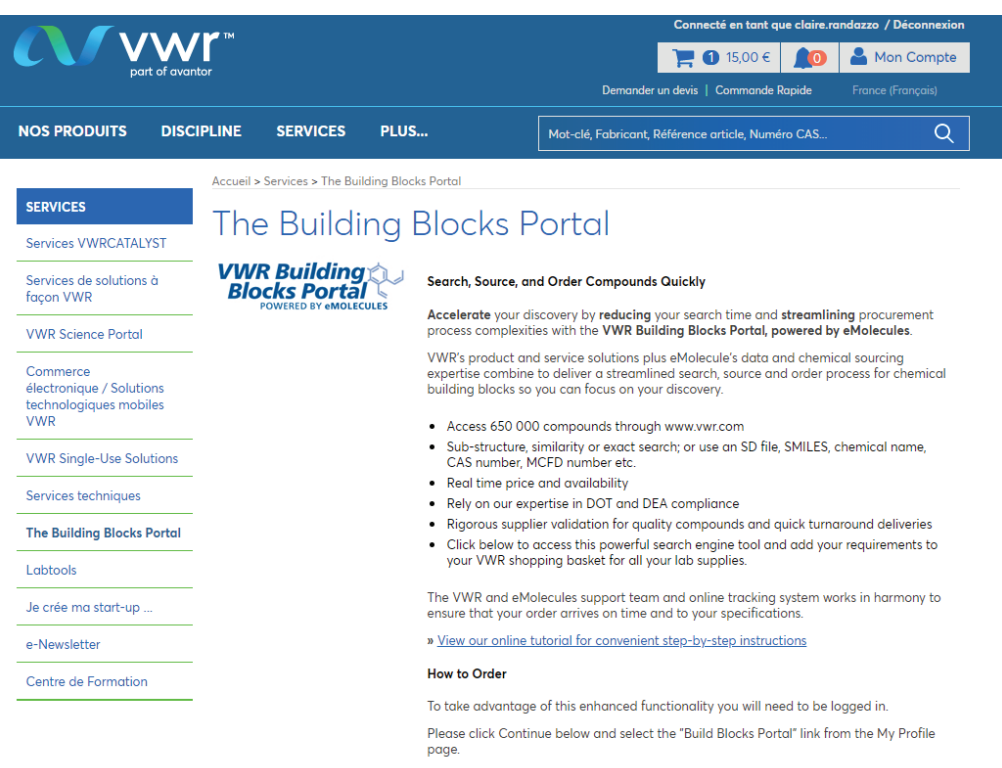

By clicking continue, you agree to the Terms of use

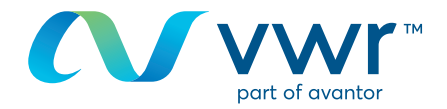

- Zoek op basis van structuur of naam van de chemische stof

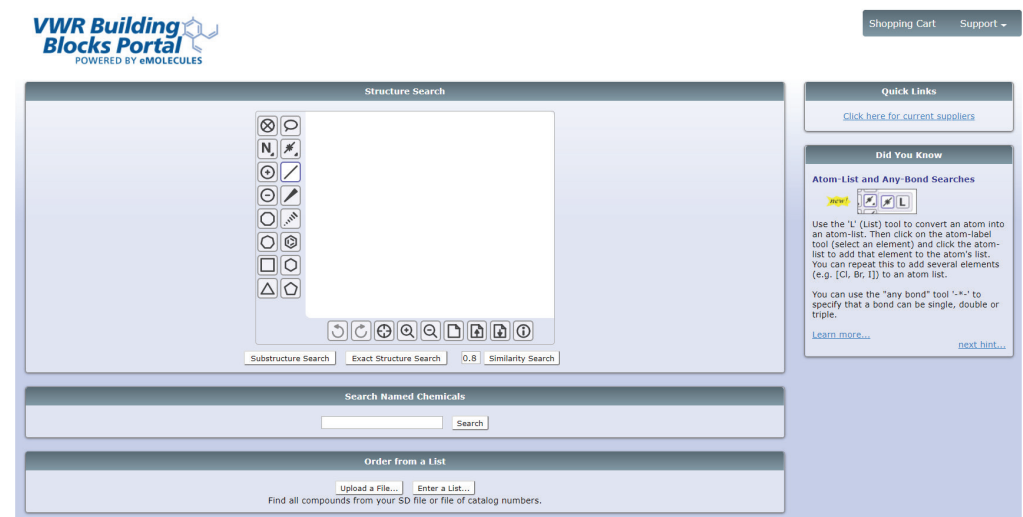

## Stap 3 **3**

- U krijgt een melding dat uw zoekopdracht wordt uitgevoerd

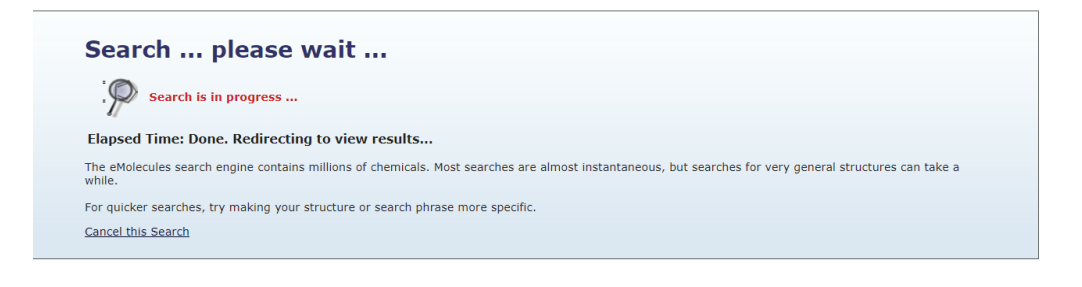

## Stap 4 **4**

- Geef de resultaten weer als een lijst
- Selecteer uw component en klik op 'toevoegen aan winkelmand'

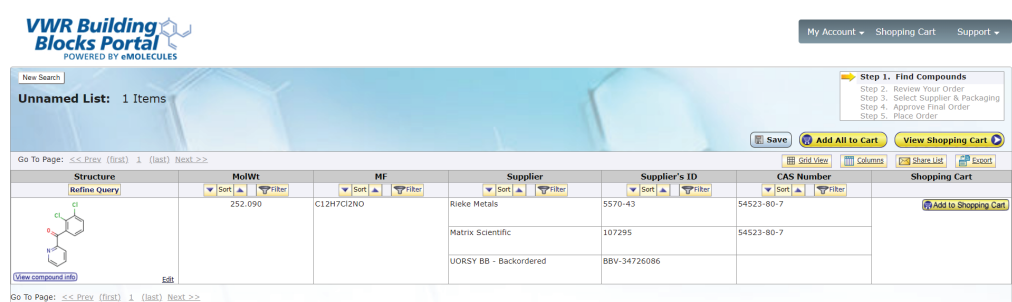

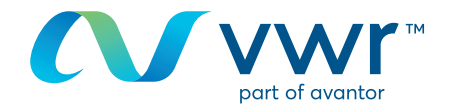

- Kies het land van bestemming en klik op 'opslaan als mijn standaardbestemming'

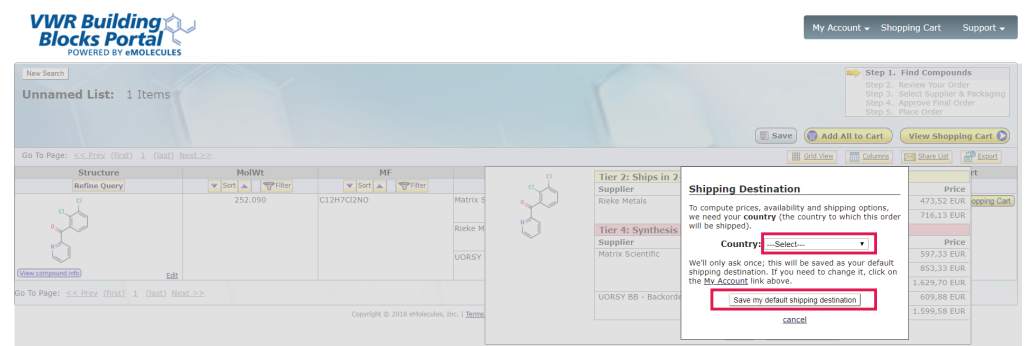

# Stap 6 **6**

- Selecteer de gewenste leverancier, voeg het aantal toe aan de bestelling en klik op 'toevoegen aan winkelmand'

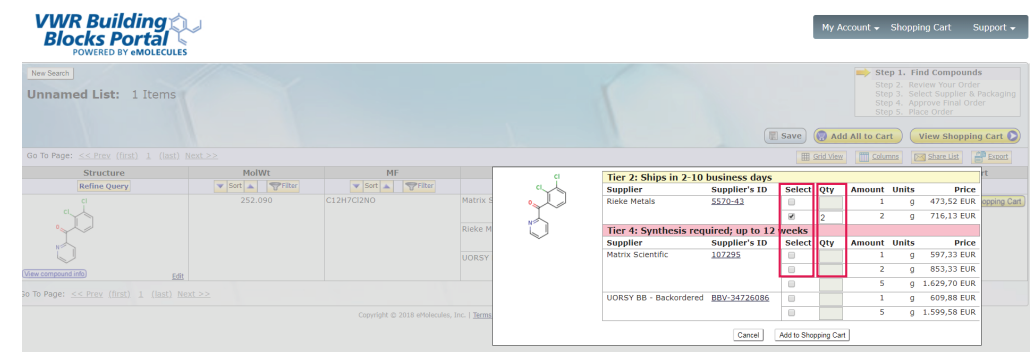

# **7** Stap 7

- Een nieuwe zoekopdracht invoeren
- En/of extra producten toevoegen met nieuwe componenten
- Klik op 'Winkelmand bekijken' wanneer u klaar bent

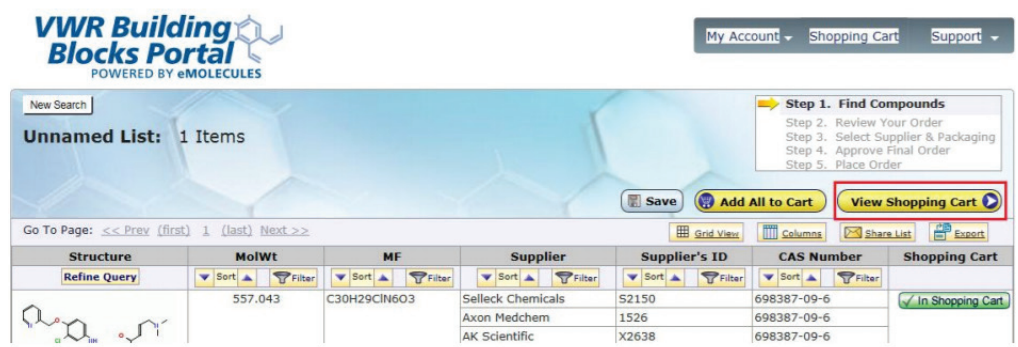

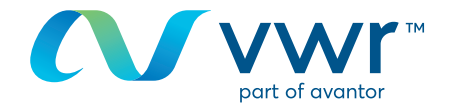

- Controleer uw winkelmand en klik op 'Deze producten kopen'

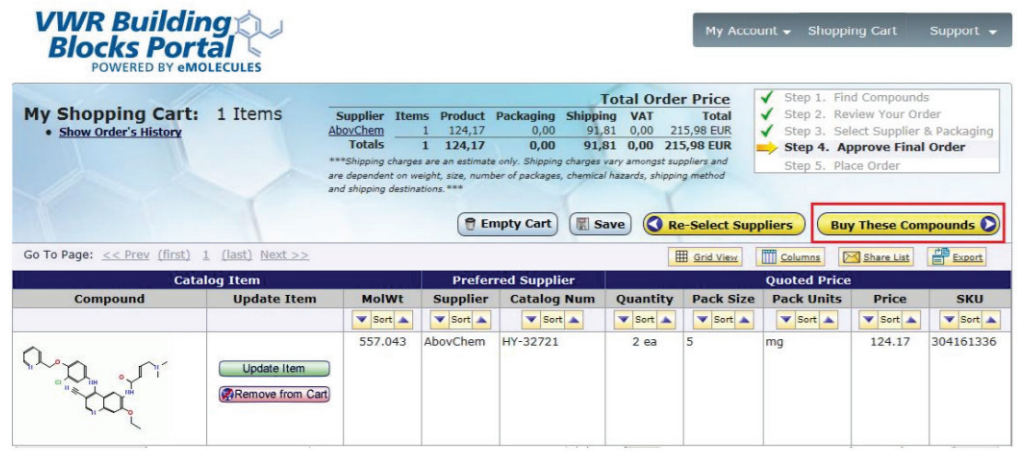

### Stap 9 **9**

- Klik op 'Winkelmand verzenden naar vwr' om terug te keren naar de vwrwinkelmand om indien nodig andere vwr-artikelen toe te voegen

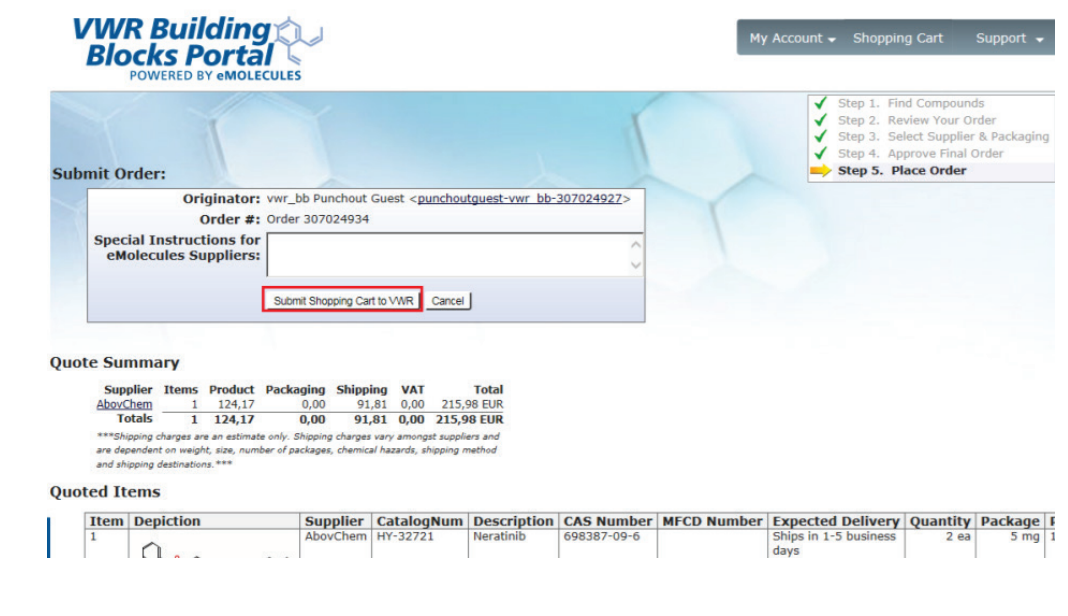

# **10** Stap 10

- U ziet het bericht 'Een ogenblik geduld' terwijl het eMoleculesartikel wordt overgebracht naar uw **vwr.com**-winkelmand

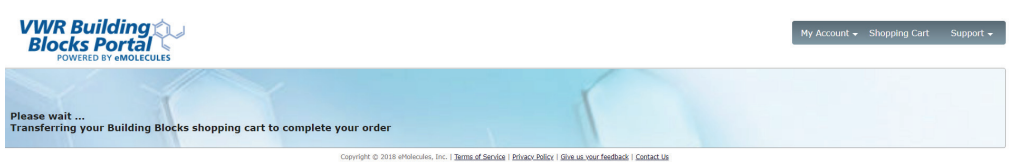

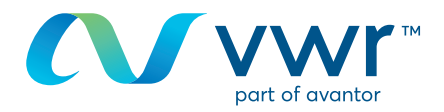

## - Uw eMolecules-product kan nu worden besteld op **vwr.com**

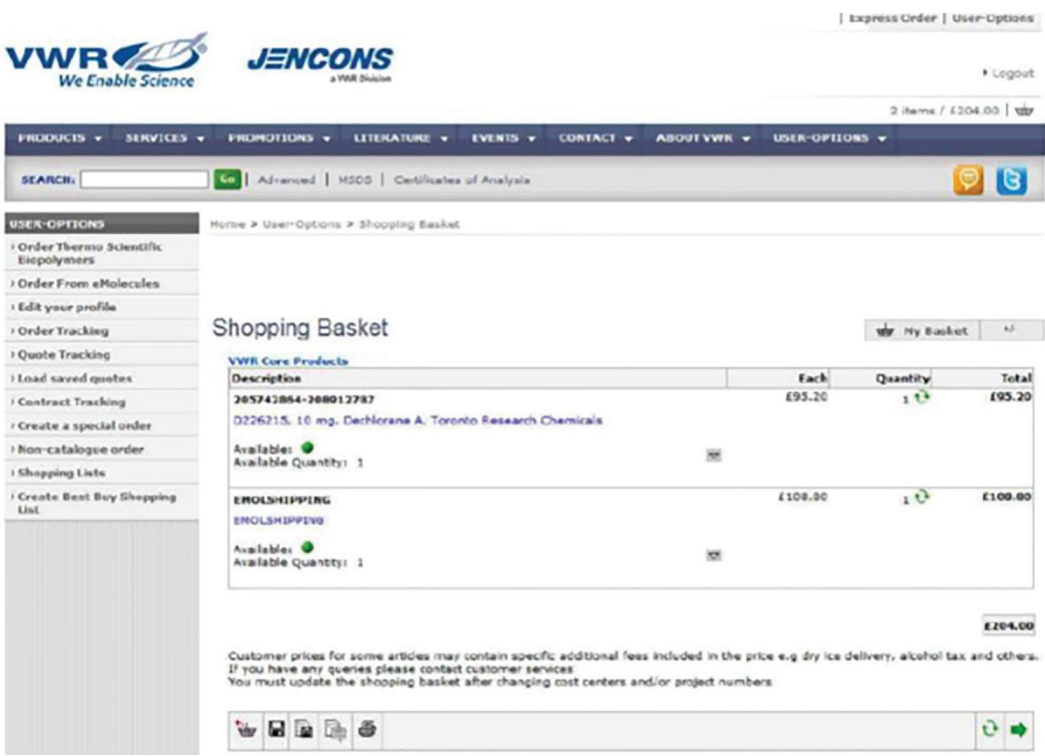

Voor informatie over het gebruik van onze online winkel kunt u contact opnemen met de e-commerceafdeling op **31204808400** of per e-mail: **cs.nl@avantorsciences.com**